NS-2232 第二版 **2000.7.5**

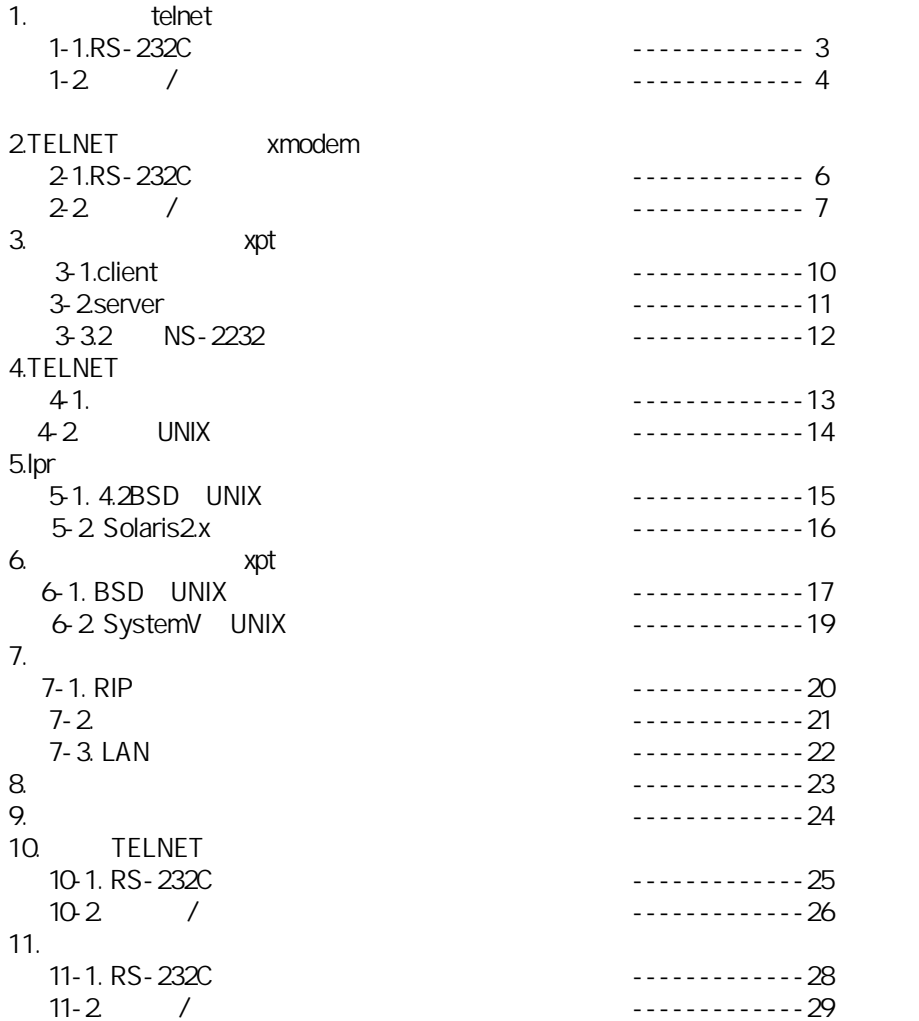

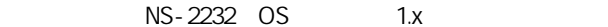

#### NS-2232 TELNET

#### 1 - 1.RS - 232C

NS-2232 32  $NS$ TELNET<br>TELNET UNIX

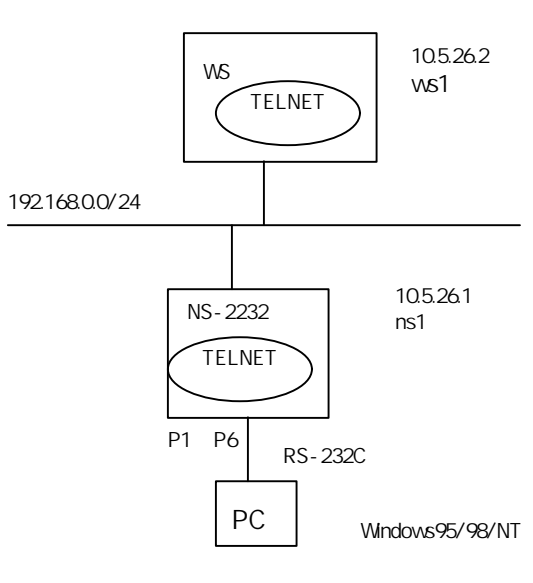

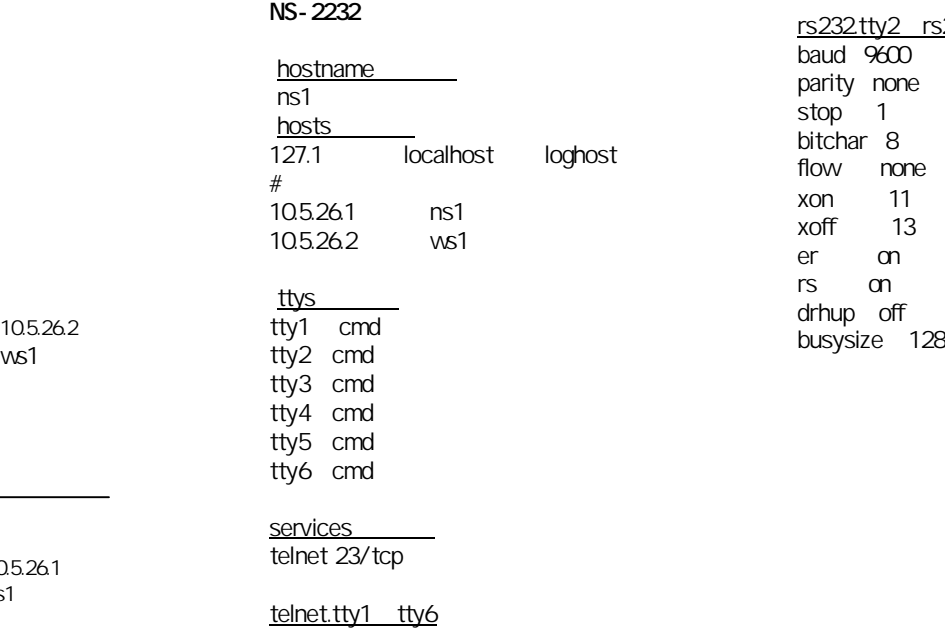

rs232.tty2 rs232c.tty6 baud 9600 parity none stop 1 bitchar 8 flow none xon 11<br>xoff 13  $x$ off er on rs on

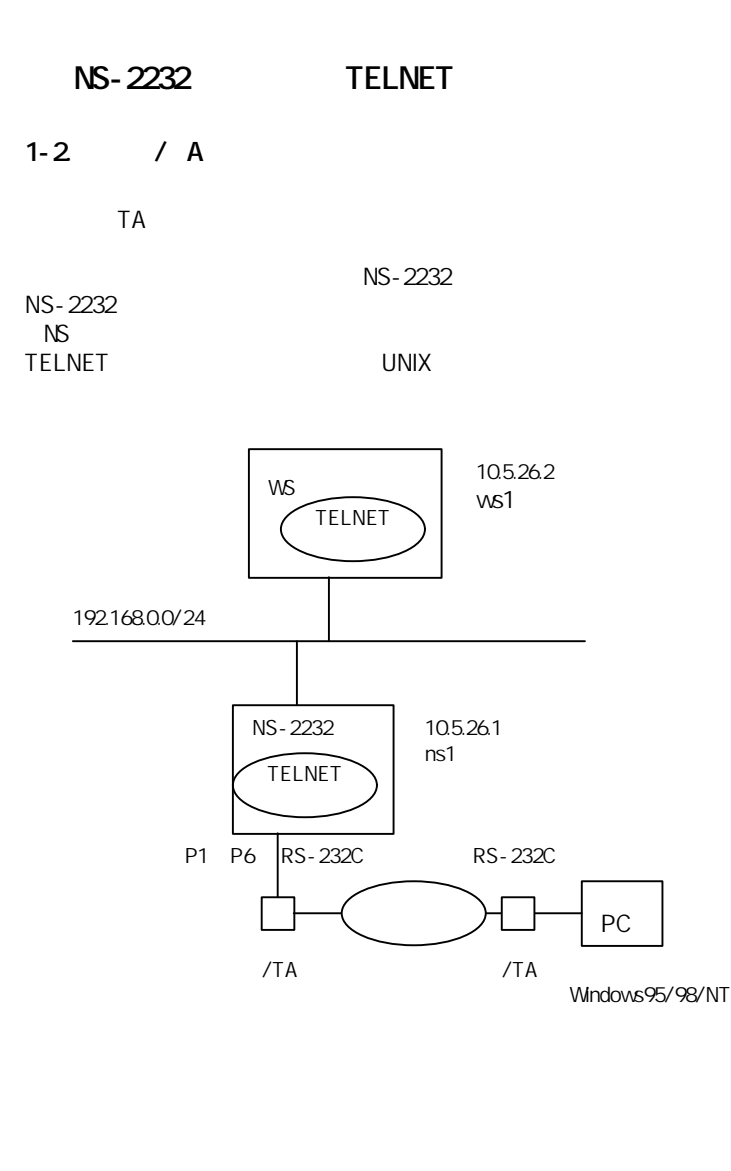

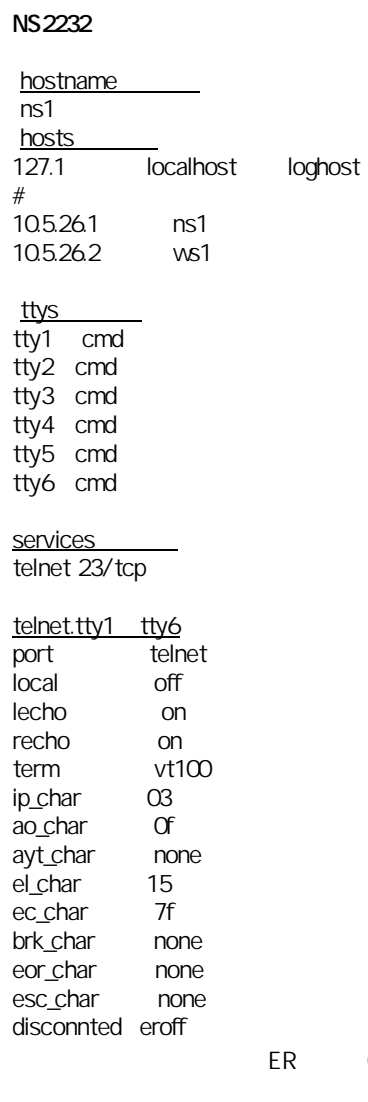

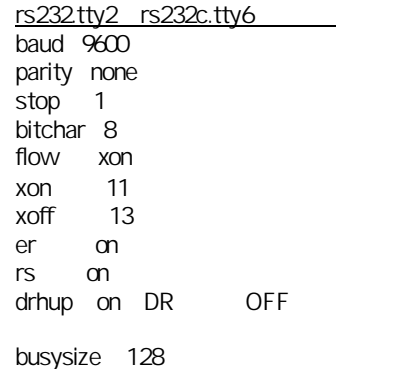

ER OFF

#### IO-DATA DFML-K56f)

B0 E1 L2 M1 N1 Q0 T V1 W0 X4 Y0 &C1 &D2 &E0 &G0 &K3 &P1 &Q5 &R1 &S0 &T5 &Y0 A1 K5 N3 V2 %C3 %E2 -K0 -SEC=0,15 S00:000 S01:000 S02:043 S03:013 S04:010 S05:008 S06:004 S07:050 S08:002 S09:006 S10:014 S11:075 S12:050 S18:000 S25:005 S26:001 S30:000 S36:007 S37:000 S38:020 S46:138 S48:007 S75:003 S76:002 S95:000

### $NS$

B0 E1 L2 M1 N1 Q1 T V1 W0 X4 Y0 &C1 &D2 &E0 &G0 &K3 &P1 &Q5 &R1 &S2 &T5 &Y0 A1 K5 N3 V2 %C3 %E2 -K0 -SEC=0,15 S00:000 S01:000 S02:043 S03:013 S04:010 S05:008 S06:004 S07:050 S08:002 S09:006 S10:014 S11:075 S12:050 S18:000 S25:005 S26:001 S30:000 S36:007 S37:000 S38:020 S46:138 S48:007 S75:003 S76:002 S95:000

### OK

ATE0Q1&W

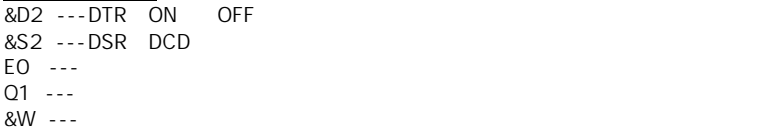

下線部の説明】

 $NS$ 

tty tty

# 2.TELNET xmodem

NS-2232

ayt\_char none el\_char 15 ec\_char 7f brk\_char none eor\_char none esc\_char none

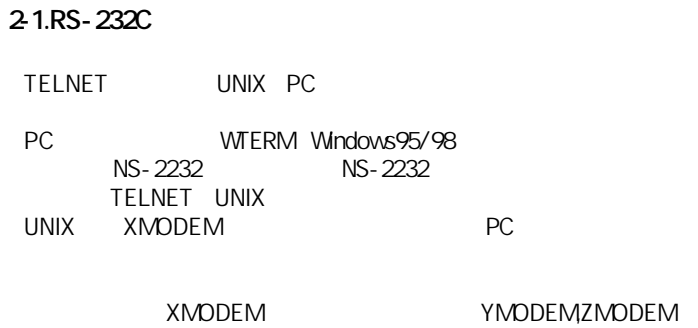

MODEMZMODEM

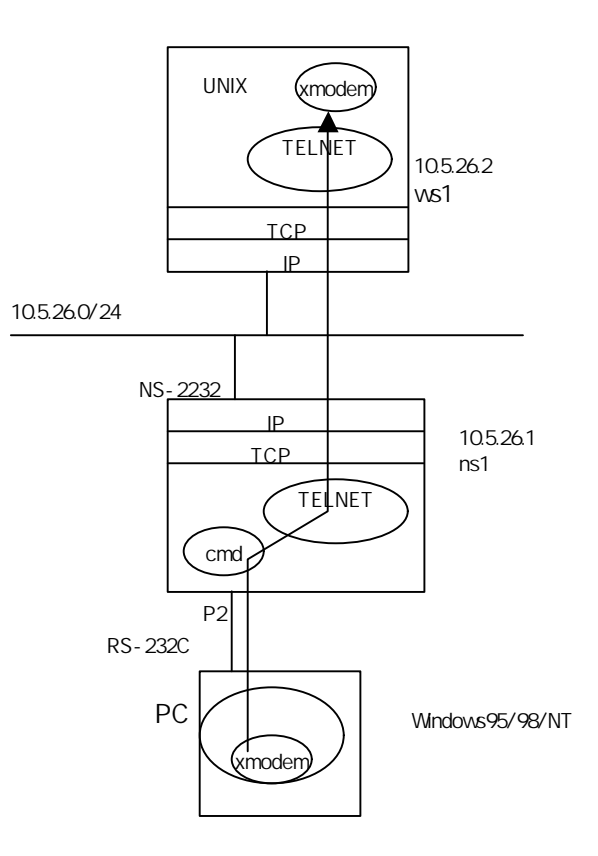

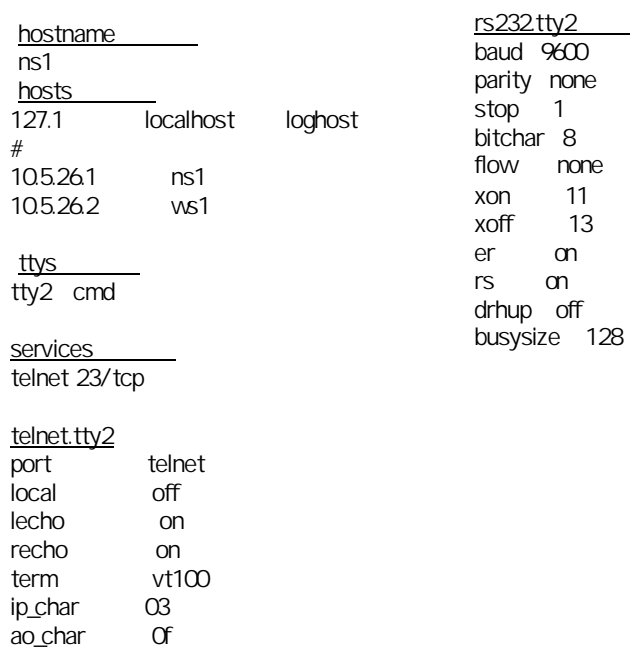

xon 11 13 er on  $m$ 

2-1.  $/ A$  NS-2232

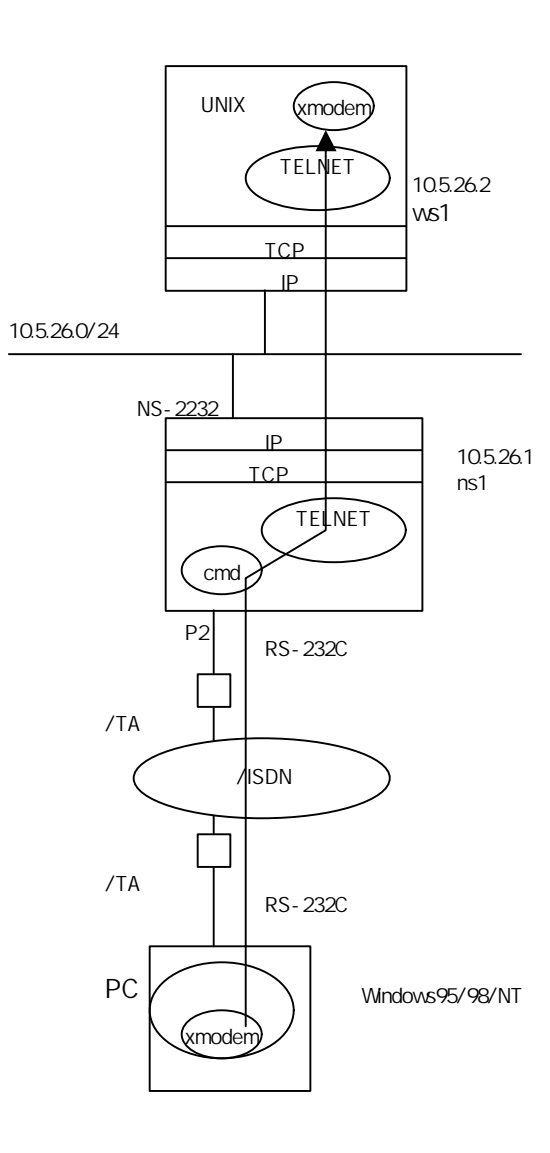

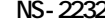

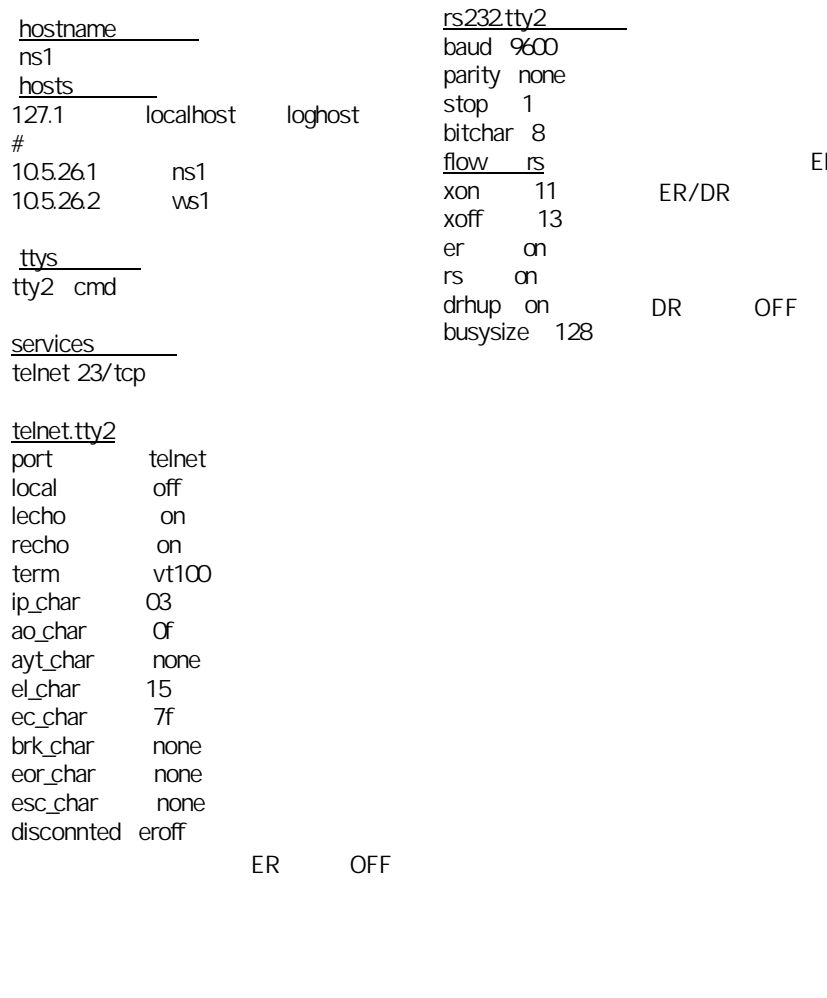

ER/DR

OFF

windows95/98/NT<br>TA( ) ISDN エコピュータ TA(スコンティルアメリカのMSDN) はらいにはない。<br>アメリカの代わりにはないます。

#### IO-DATA DFML-K56f)

B0 E1 L2 M1 N1 Q0 T V1 W0 X4 Y0 &C1 &D2 &E0 &G0 &K3 &P1 &Q5 &R1 &S0 &T5 &Y0 A1 K5 N3 V2 %C3 %E2 -K0 -SEC=0,15 S00:000 S01:000 S02:043 S03:013 S04:010 S05:008 S06:004 S07:050 S08:002 S09:006 S10:014 S11:075 S12:050 S18:000 S25:005 S26:001 S30:000 S36:007 S37:000 S38:020 S46:138 S48:007 S75:003 S76:002 S95:000

### $NS$

B0 E1 L2 M1 N1 Q1 T V1 W0 X4 Y0 &C1 &D2 &E0 &G0 &K3 &P1 &Q5 &R1 &S2 &T5 &Y0 A1 K5 N3 V2 %C3 %E2 -K0 -SEC=0,15 S00:000 S01:000 S02:043 S03:013 S04:010 S05:008 S06:004 S07:050 S08:002 S09:006 S10:014 S11:075 S12:050 S18:000 S25:005 S26:001 S30:000 S36:007 S37:000 S38:020 S46:138 S48:007 S75:003 S76:002 S95:000

### OK

ATE0Q1&W

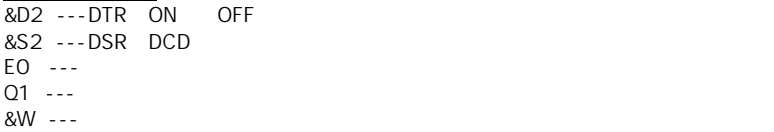

下線部の説明】

 $NS$ 

tty tty

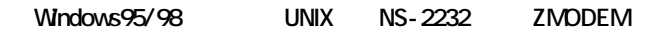

UNIX ZMODEM

パソコン側

 $MX$ 

NS-2232 telnet telnet.tty# ecs\_char none

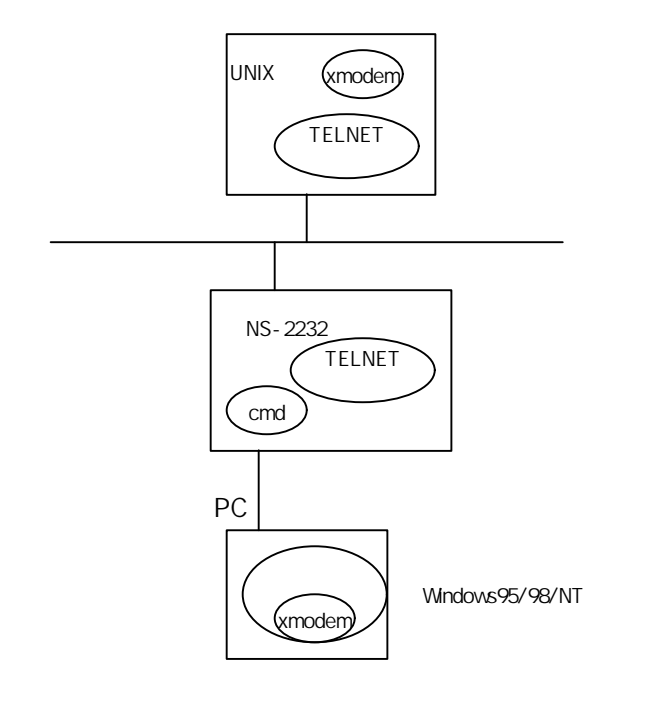

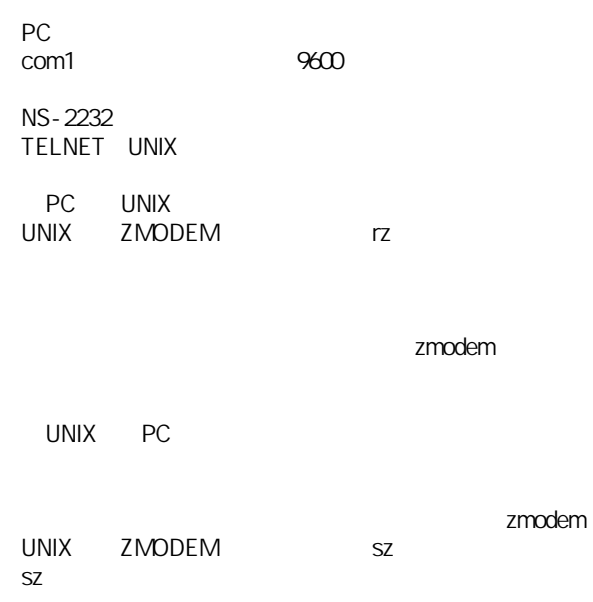

# 3. NS-2232

3-1.client

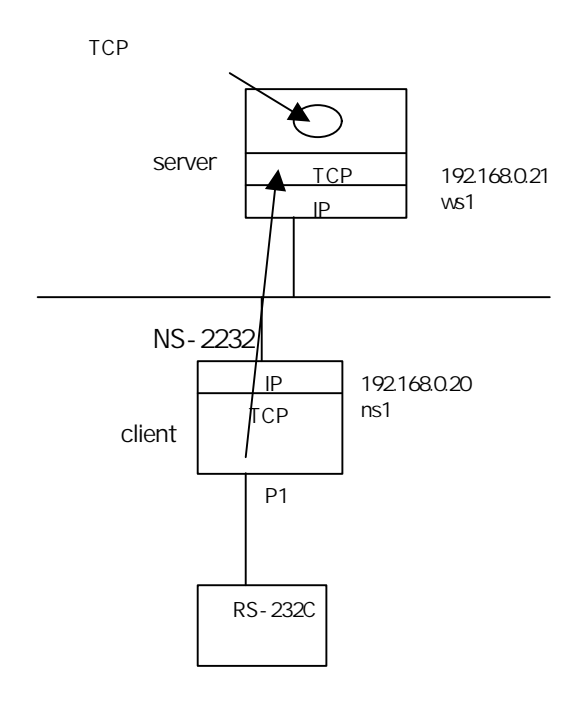

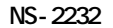

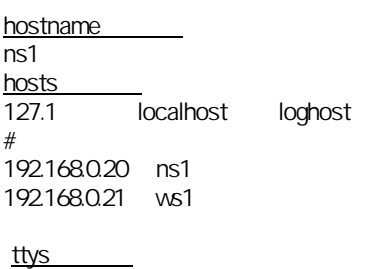

tty1 xpt

 $b$ uffer

conn

services #

### xpt.tty1<br>mode  $\overline{client}$ host ws1 port xpt\_tty1 trans\_mode bin<br>esc\_char 1b esc\_char term\_char a<br>off esc\_msg off<br>buffer 256

del\_char none<br>block\_timer 200 block\_timer 200<br>conn data

connted none<br>disconnted none disconnted disc\_timer

er\_delay 500

xpt\_tty1 1401/tcp

0

rs232.tty1 **baud 9600** parity none stop 1 bitchar 8 flow rs xon 11<br>xoff 13 xoff 13<br>er on  $er$ rs on drhup off busysize 128 3-2 server

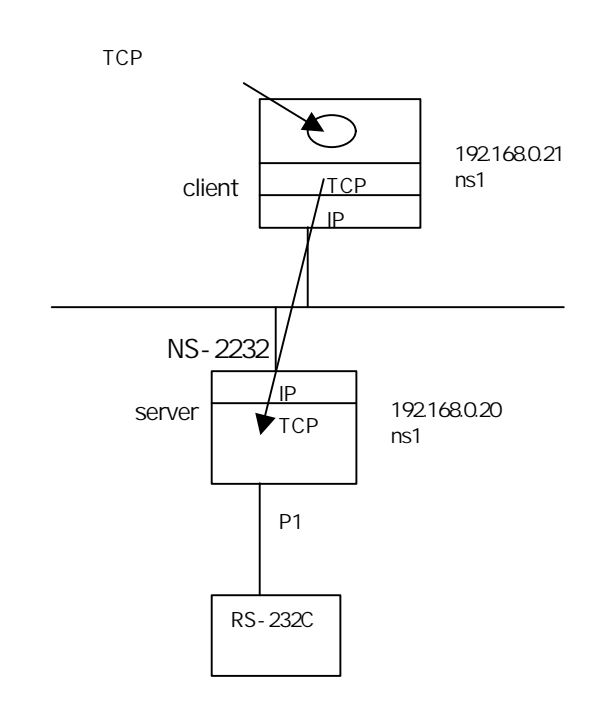

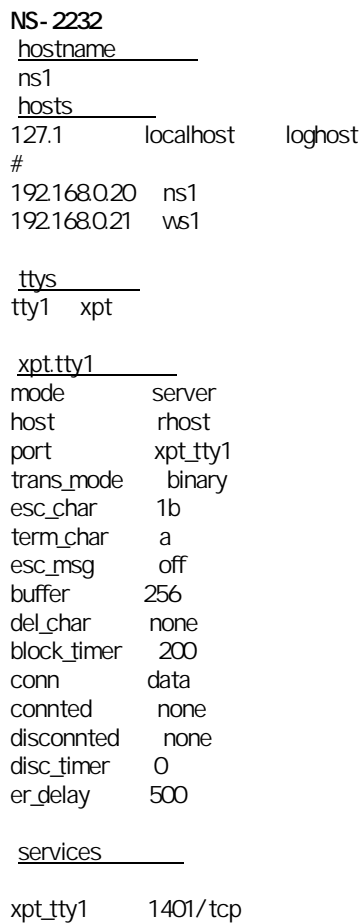

rs232.tty1 baud 9600 parity none stop 1 bitchar 8 flow rs xon 11 xoff 13 er on<br>rs on  $m$ drhup off busysize 128

# 3-3.2 NS-2232

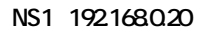

hostname

#

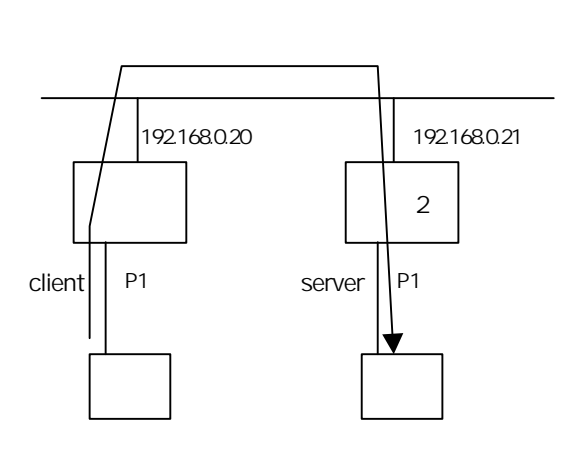

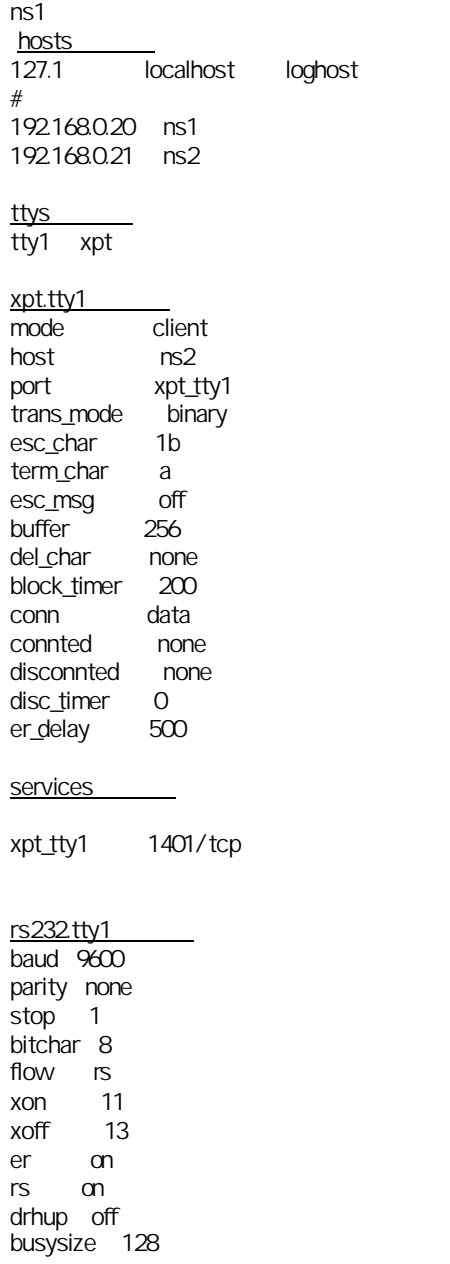

NS2 1921680.21

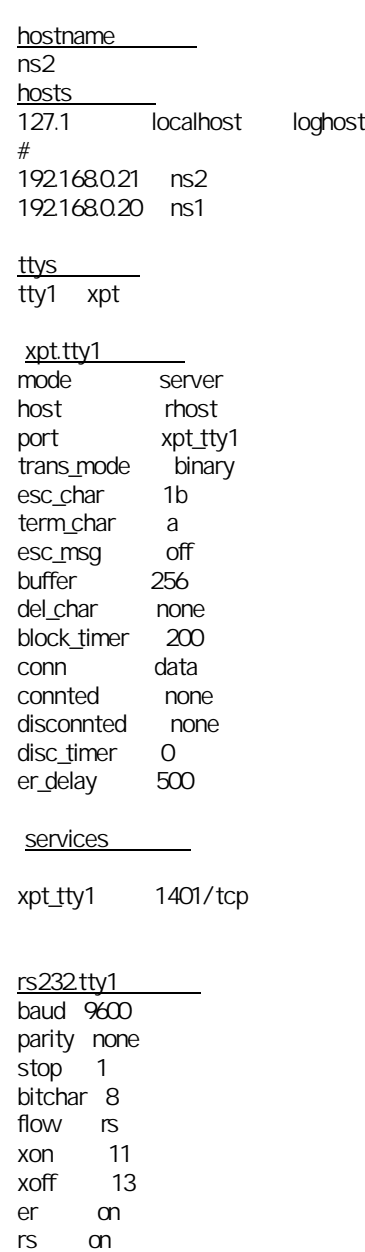

drhup off busysize 128

# 4. NS-2232TELNET

 $4-1$ .

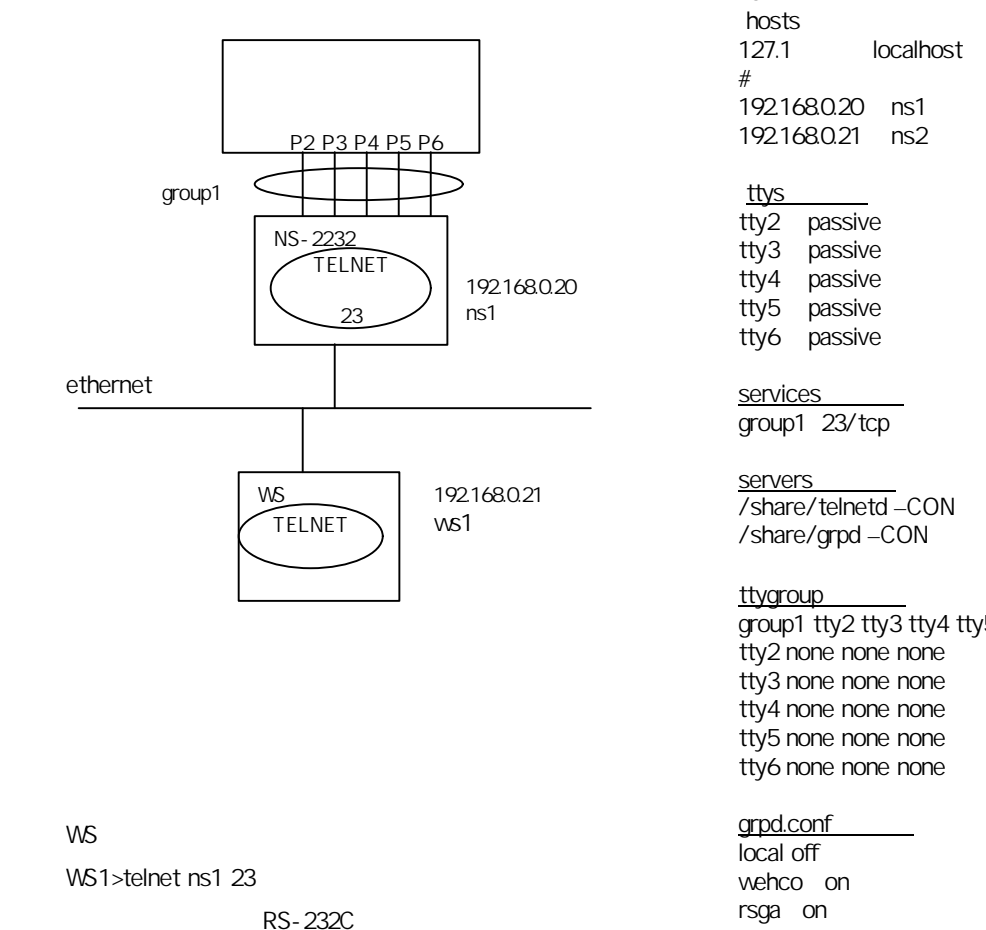

### NS-2232

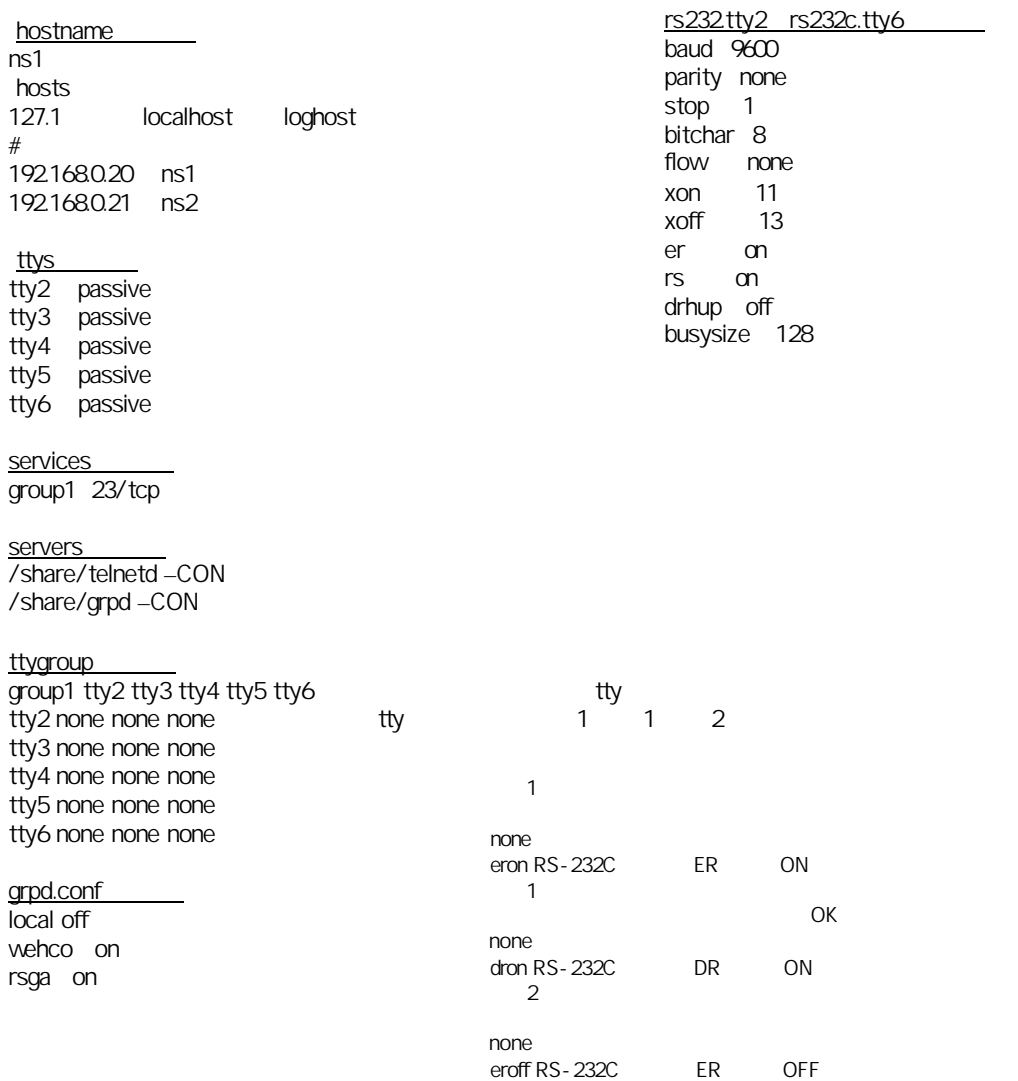

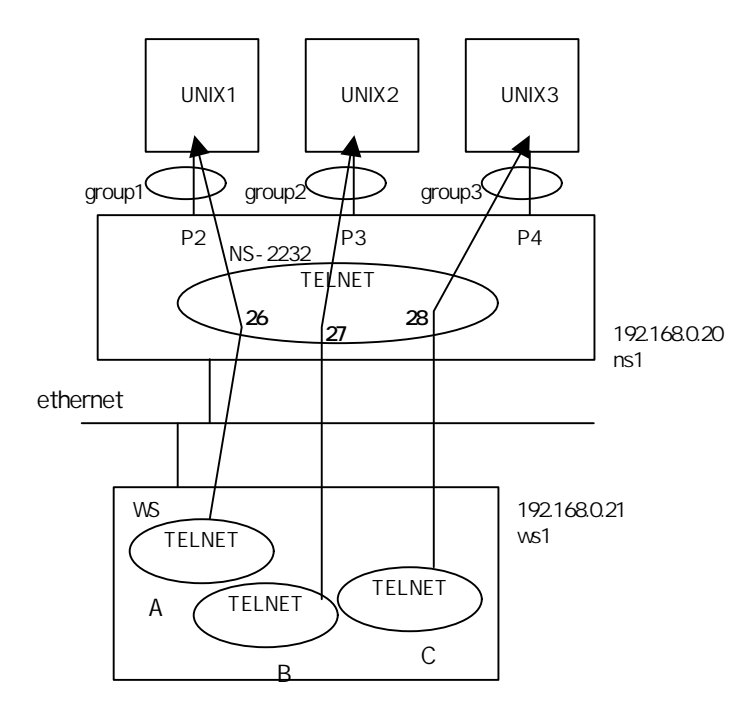

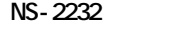

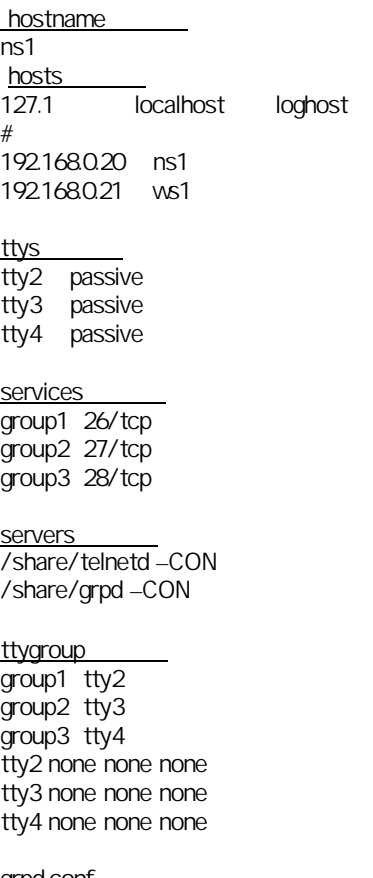

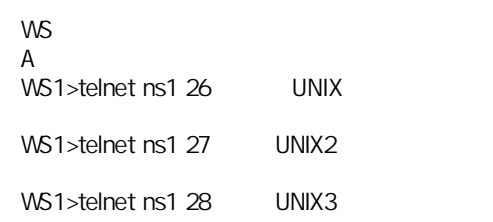

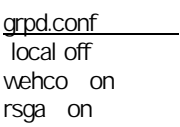

### rs232.tty2 rs232c.tty4  $b$ aud  $9600$ parity none stop 1 bitchar 8 flow none xon 11<br>xoff 13  $13$ er on rs on drhup off busysize 128

### 5.lpr

### 5-1.BSD UNIX

## UNIX lpr NS-2232

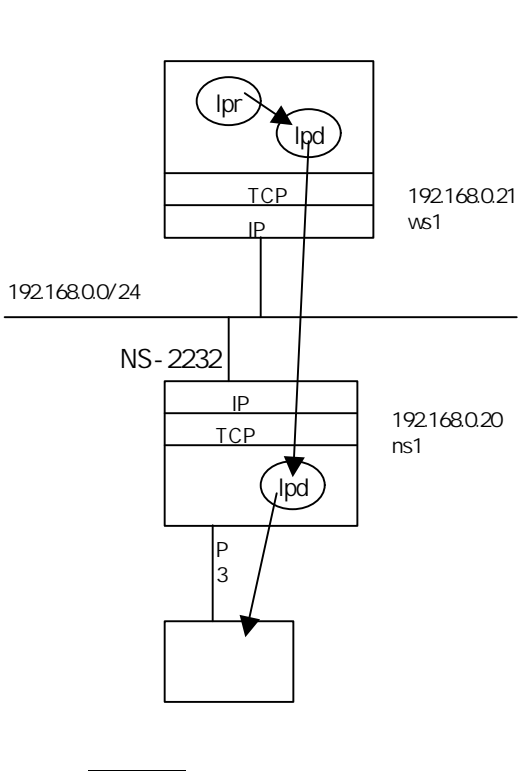

### RS-232C 3  $#$ lp  $-dpr3$

<BR>#setenv PRINTER lp3  $\langle BR \rangle$ #lpr

### NS-2232

hostname ns1 hosts 127.1 localhost loghost # 192.168.0.20 ns1 192.168.0.21 ws1

### hosts.equiv ws1  $*$

 $*$  hosts そのノード名とIPアドレスを記述しておく

### ttys tty3 passive

servers /share/prsvr

### prcap

lp1:lp=tty3:br#9600:bitchar#8:parity=none:stop=1:flow=xon:

### rs232.tty3 baud 9600 parity none stop 1

bitchar 8 flow xon

xon 11 xoff 13

er on

rs on drhup off busysize 128 UNIX

/etc/hosts 192.168.0.20 ns1 192.168.0.21 ws1

# /etc/printcap

lp1¦Printer1:lp=:rm=ns1:rp=lp1:sd=/usr/spool/lp1:

### 5-2 Solaris2x

NS-2230 lpr

cシェルの場合

#lpsysstem - t bsd ns2230 ns2230 BSD #lpadmin - p pr1 - s ns2230  $\mid$  lpns 1 ns2230 lpns SUN lp1  $\#$ lpadmin - p pr1 - I simple  $pr1$ #accept pr1 #enable pr1 pr1 1 both contracts the contracts of the example of the sequent is a sequent; equation is a sequent; equation of the sequent of the sequent of the sequent of the sequent of the sequent of the sequent of the sequent of the seq

起動方法  $#$ lp -dpr1

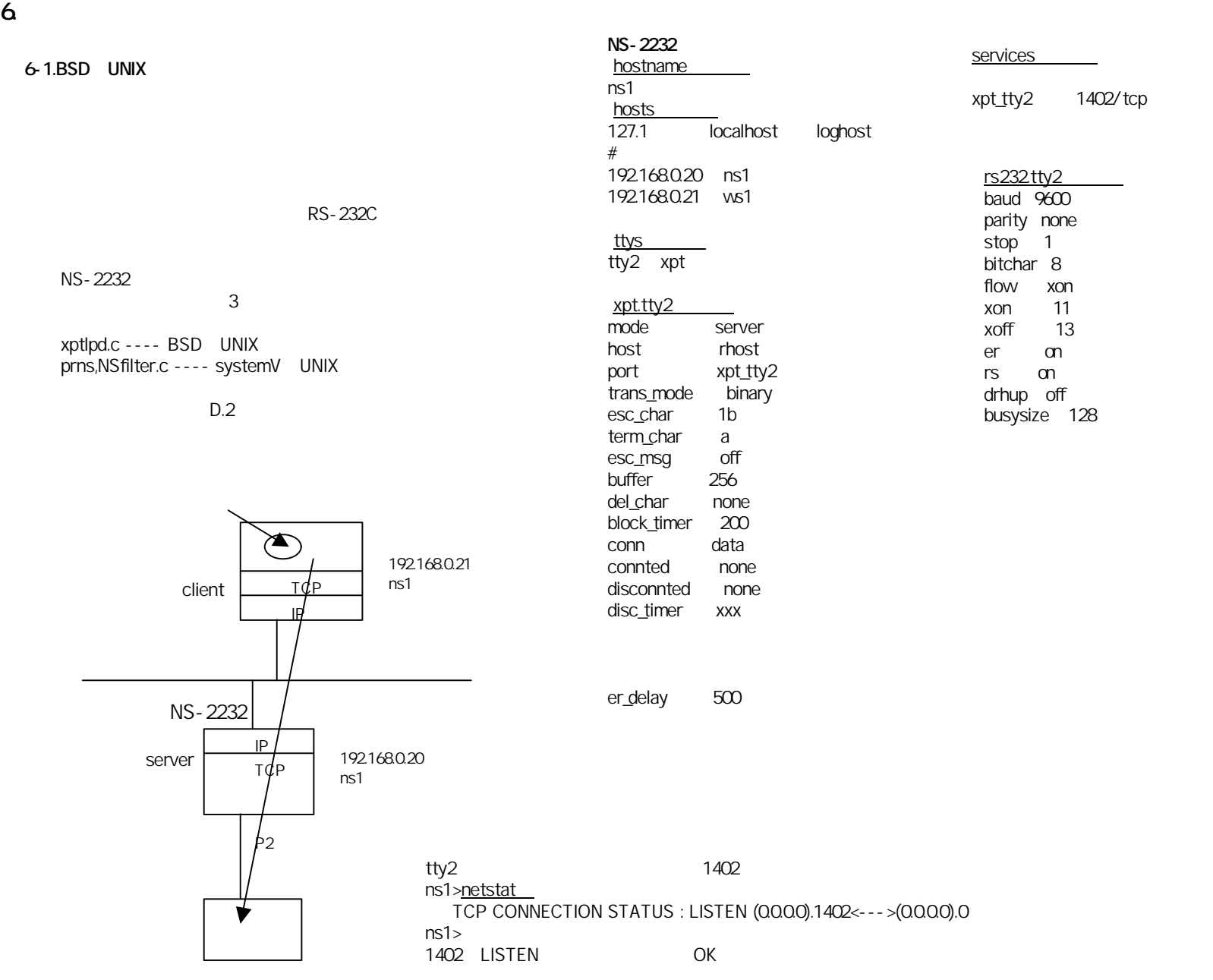

### BSD UNIX

BSD UNIX and ttyles that the three controls that the three controls to the specifical second variable controls of the specifical second variables of the specifical second variables of the specifical second variables of the xptlpd tty

 $\mathsf{root}$ 

1.  $\blacksquare$ 

# cc -o xptlpd xptlpd.c # cp xptlpd /etc/xptlpd

 $2.$ 

# mkdir /usr/spool/lpr/xptlp # chown daemon /usr/spool/lpr/xptlp # chgrp daemon /usr/spool/lpr/xptlp # chmod 775 /usr/spool/lpr/xptlp

3. /etc/printcap

 xptlp¦xpt¦xptlp: :lp=/dev/ttypf:br#9600 :sd=/usr/spool/lpr/xptlp

### 4. /etc/services

xpt\_tty2 1402/tcp

5. The state of the state  $\mathcal{R}$  and  $\mathcal{R}$  and  $\mathcal{R}$  and  $\mathcal{R}$  are  $\mathcal{R}$  and  $\mathcal{R}$  and  $\mathcal{R}$  are  $\mathcal{R}$  and  $\mathcal{R}$  are  $\mathcal{R}$  and  $\mathcal{R}$  are  $\mathcal{R}$  and  $\mathcal{R}$  are  $\mathcal{R}$  and  $\mathcal{R}$  are /etc/rc.local

RS-232C 2

xptlpd ns1 xpt\_tty2 ttypf&

 $ns1 -$ xpt\_parallel xpt\_tty2 - - - ttypf ---- /etc/printcap  $8 - - - -$ 

 $6.$ 

% Pxptlp

PRINTER xptlp -P

 $\%$ pr $\blacksquare$ 

### $6-2$  System-V

NS-2232 6-1 BSD

System-V UNIX

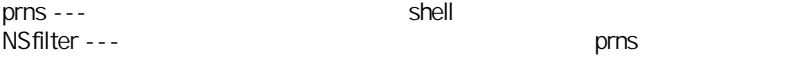

 $\mathsf{root}$  lptcome  $\mathsf{root}$  lptcome  $\mathsf{root}$ 

1. The primary primary primary primary primary primary primary primary primary primary primary primary primary primary primary primary primary primary primary primary primary primary primary primary primary primary primary

# cp prns /usr/spool/lp/model/prns # cc -o NSfilter NSfilter.c # cp NSfilter /usr/lib/NSfilter

### 2. prns

RS-232C 2

) ¦ /usr/lib/NSfilter ns1 xpt\_tty2

NSfilter --- $ns1 - -$ xpt\_parallel xpt\_tty2----

3. The prins The Up1

# /usr/lib/lpshut # /usr/lib/lpadmin -plp1 -d /dev/null -iprns # /usr/lib/lpsched # /usr/lib/accept lp1  $#$  enable  $lp1$ 

 $4.$ 

# lpstat -t

LPDEST lp1 -p

 $#$  lp

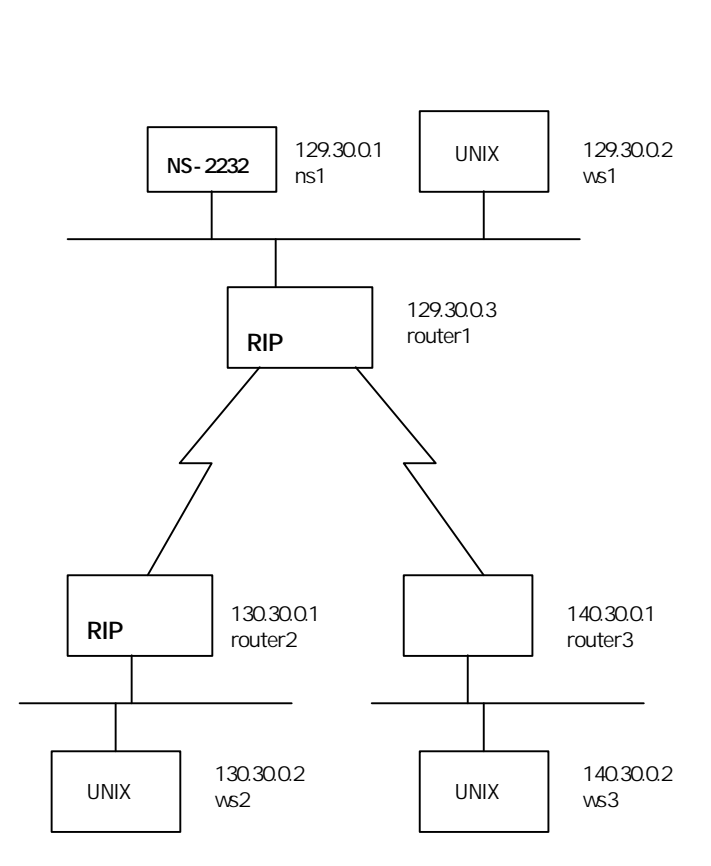

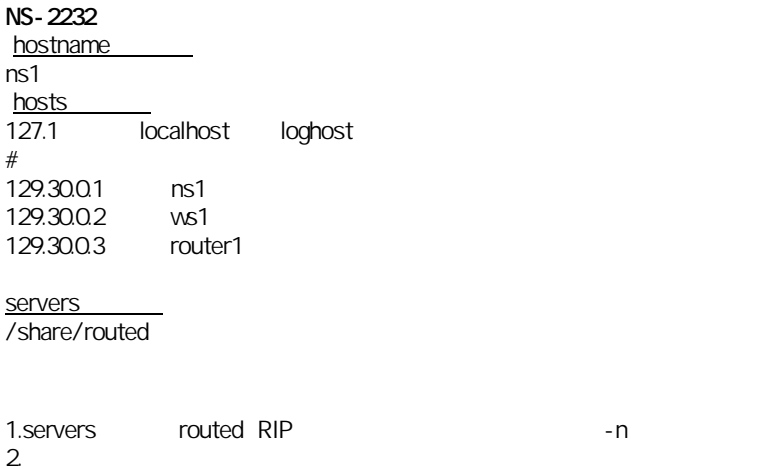

"netstat -r"

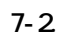

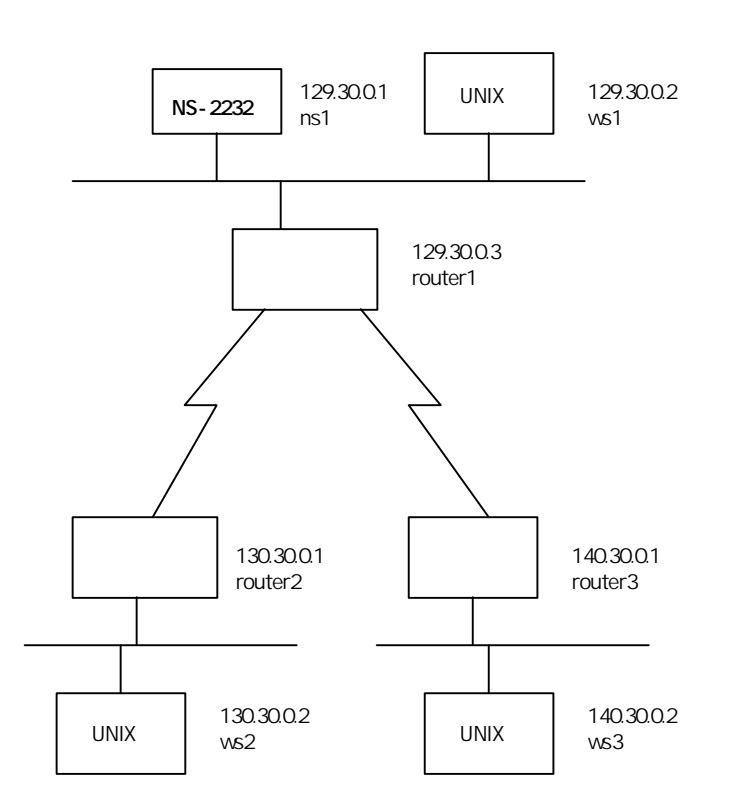

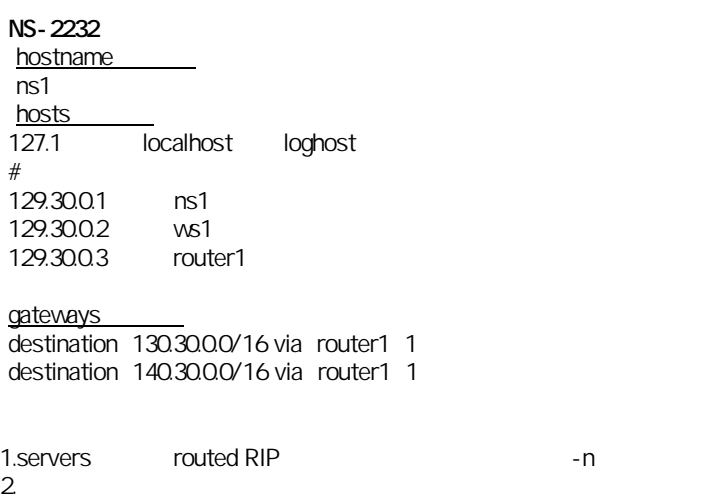

"netstat -r"

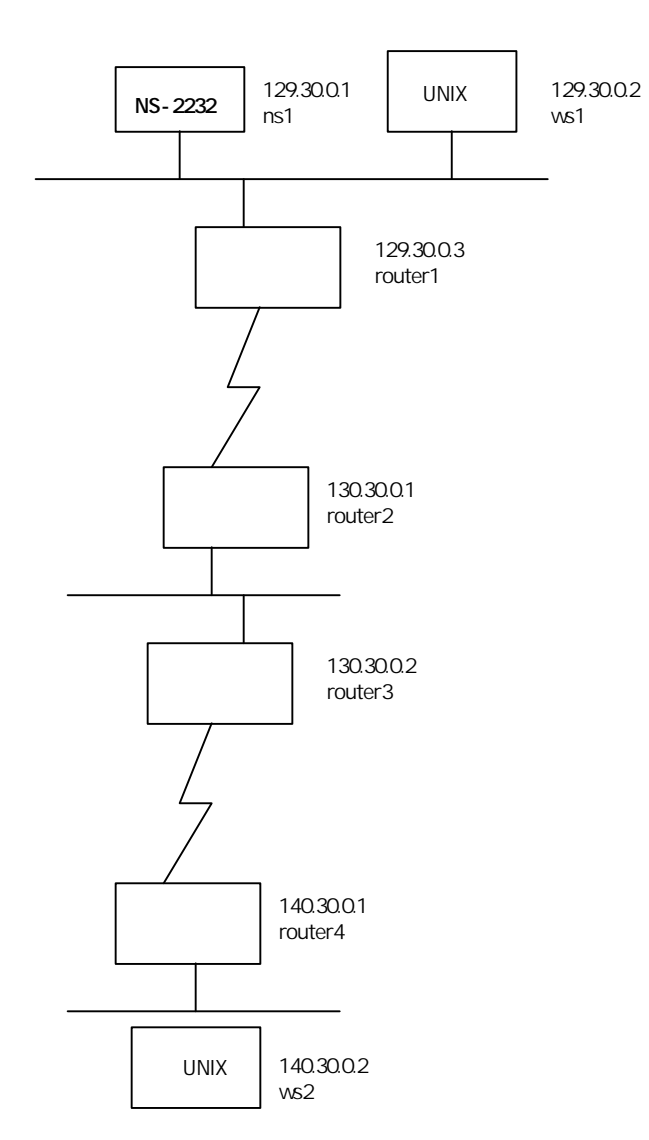

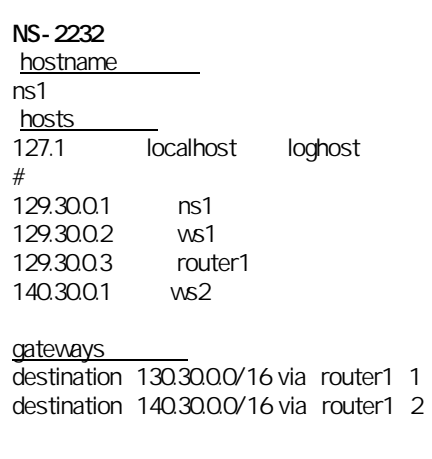

1.serversファイルrouted RIPを出すルータがない場合は、-n を付ける。  $2\,$ "netstat -r"

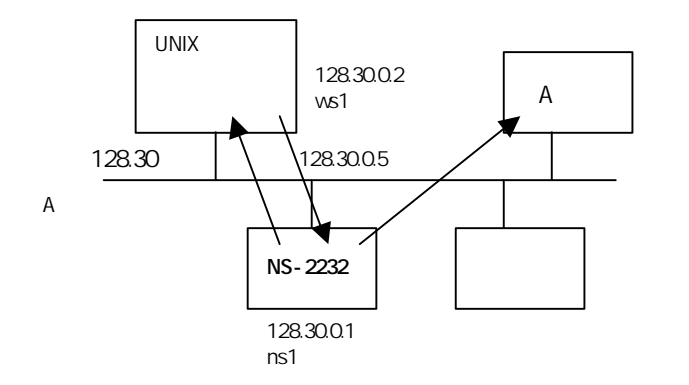

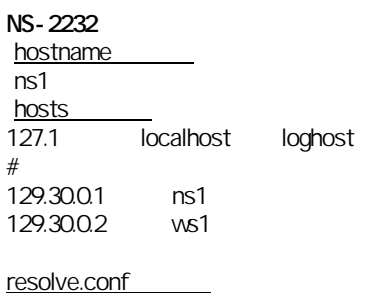

domain sii.co.jp nameserver 128.30.0.2

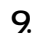

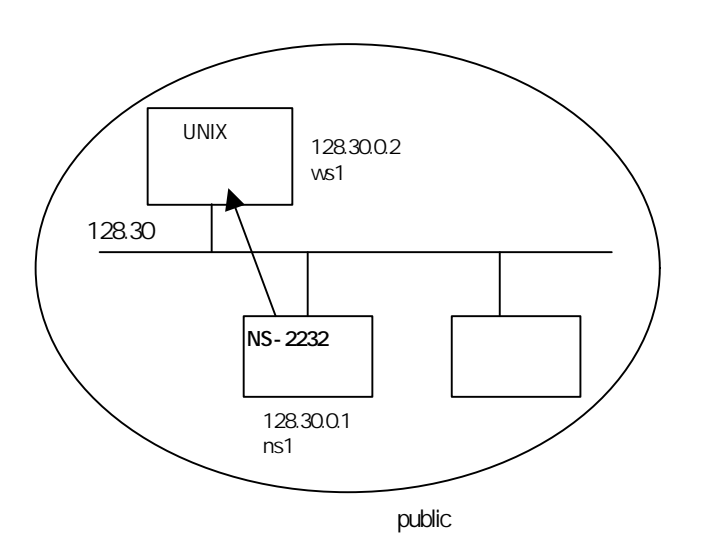

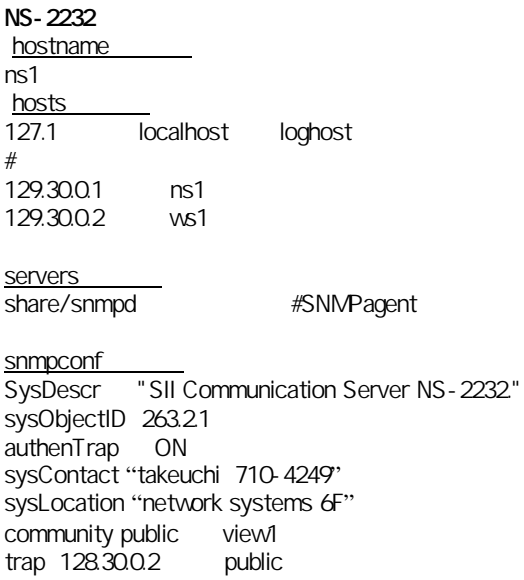

SNMP

### 10. TELNET TELNET

### 10-1. RS-232C

### TELNET

TELNE UNIX login

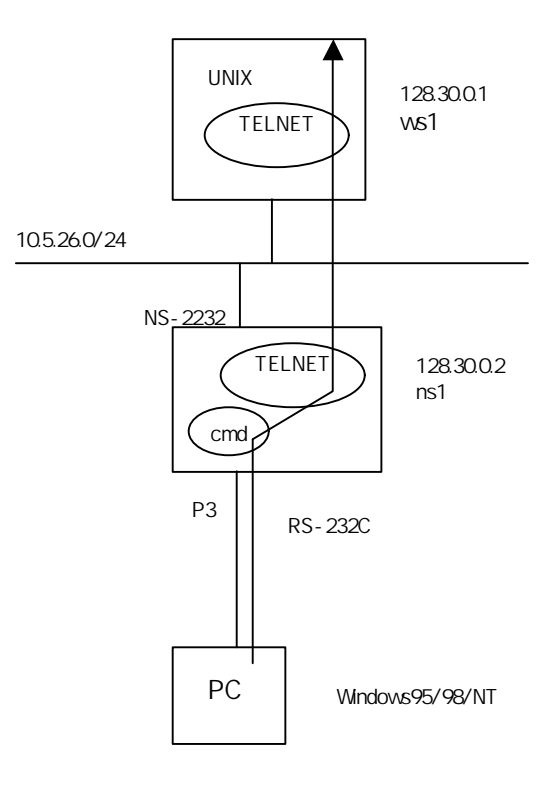

### NS-2232

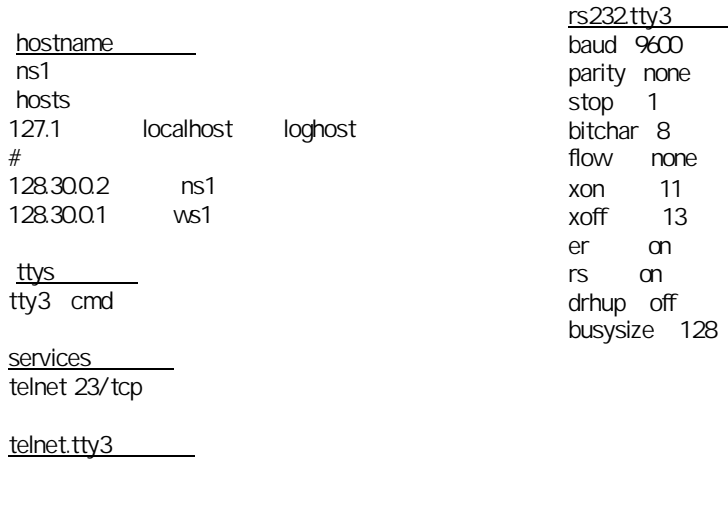

er on  $m$ 

command.tty3

#r  $:=$ AUTH["-enc"," "]

\$EX[jobs;("/bin/telnet","<u>ws1</u>")] #\$CLOOP[jobs;\$PROMPT[prompt];("/sbin/","/bin/","");5;al;alcnt;almax # ;" n";fgC;bgC;jobsC;stopC;killC;aliasC;historyC;promptC;loC]

 $10-2$  /

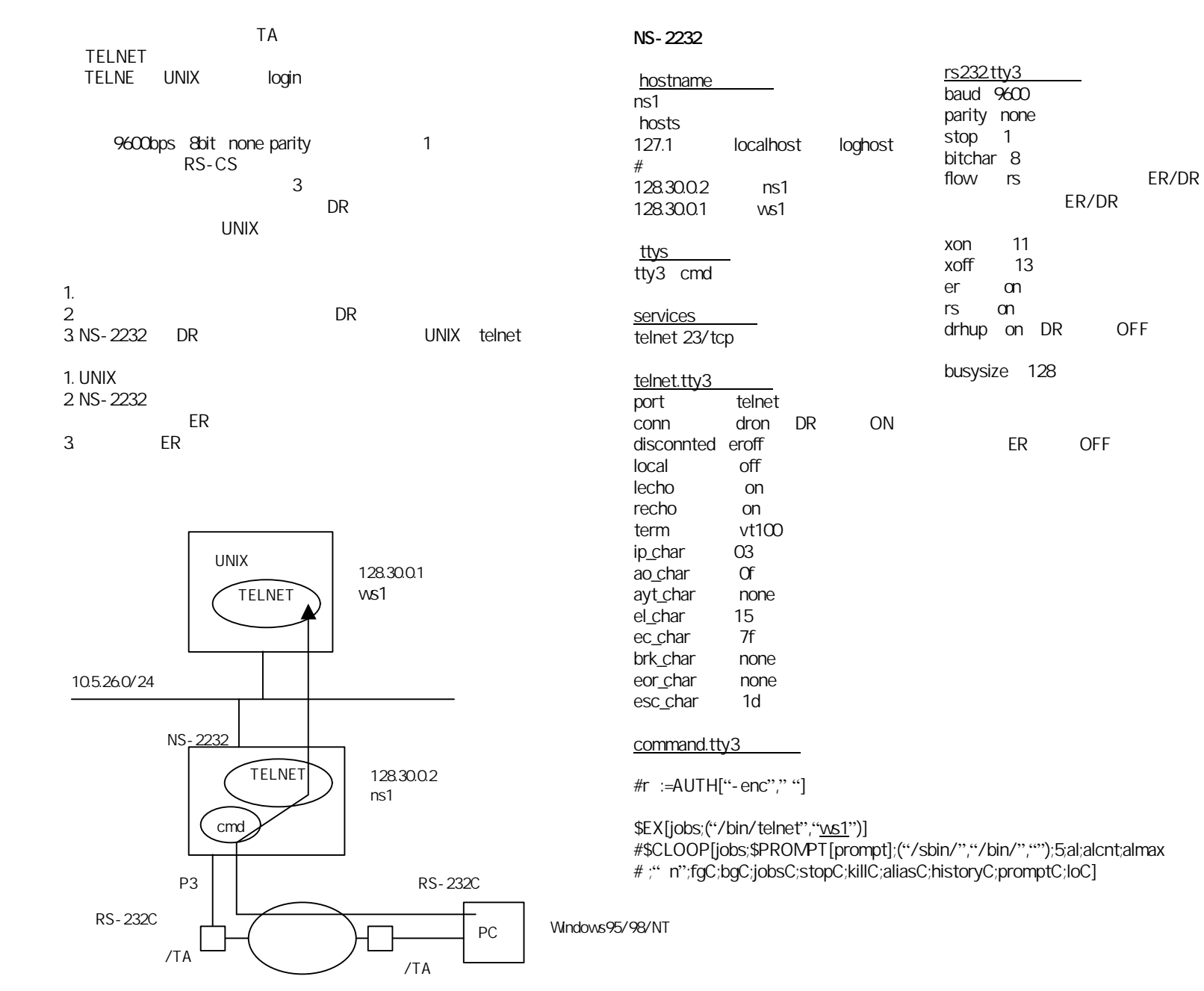

#### IO-DATA DFML-K56f)

B0 E1 L2 M1 N1 Q0 T V1 W0 X4 Y0 &C1 &D2 &E0 &G0 &K3 &P1 &Q5 &R1 &S0 &T5 &Y0 A1 K5 N3 V2 %C3 %E2 -K0 -SEC=0,15 S00:000 S01:000 S02:043 S03:013 S04:010 S05:008 S06:004 S07:050 S08:002 S09:006 S10:014 S11:075 S12:050 S18:000 S25:005 S26:001 S30:000 S36:007 S37:000 S38:020 S46:138 S48:007 S75:003 S76:002 S95:000

### $NS$

B0 E1 L2 M1 N1 Q1 T V1 W0 X4 Y0 &C1 &D2 &E0 &G0 &K3 &P1 &Q5 &R1 &S2 &T5 &Y0 A1 K5 N3 V2 %C3 %E2 -K0 -SEC=0,15 S00:000 S01:000 S02:043 S03:013 S04:010 S05:008 S06:004 S07:050 S08:002 S09:006 S10:014 S11:075 S12:050 S18:000 S25:005 S26:001 S30:000 S36:007 S37:000 S38:020 S46:138 S48:007 S75:003 S76:002 S95:000

### OK

ATE0Q1&W

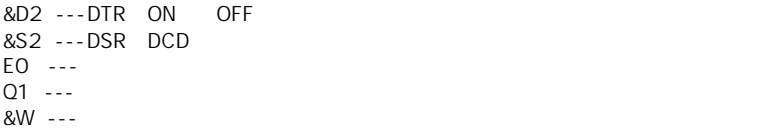

下線部の説明】

 $NS$ 

tty tty

### 11-1. RS-232C

10 TELNET  $\log$ in $\log$ 

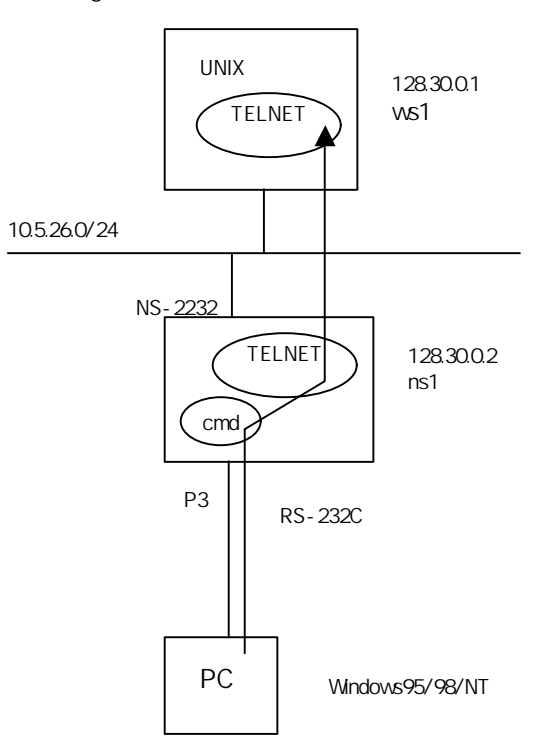

NS-2232

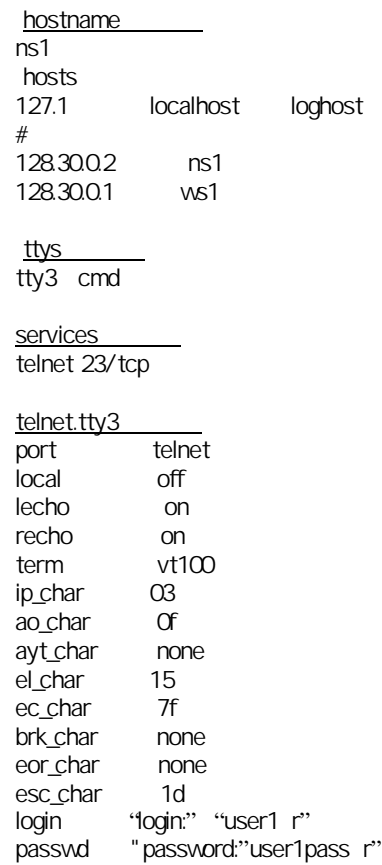

command.tty3

#r  $:=$ AUTH["-enc"," "]

\$EX[jobs;("/bin/telnet","<u>ws1</u>")] #\$CLOOP[jobs;\$PROMPT[prompt];("/sbin/","/bin/","");5;al;alcnt;almax # ;" n";fgC;bgC;jobsC;stopC;killC;aliasC;historyC;promptC;loC]

1. telnet.tty3 "user1" "user1pass" telecomments are reserved. 2. command.tty3 "ws1" TELNET

10 TELNET TA<br>Iogin  $\log$ in $\log$ 

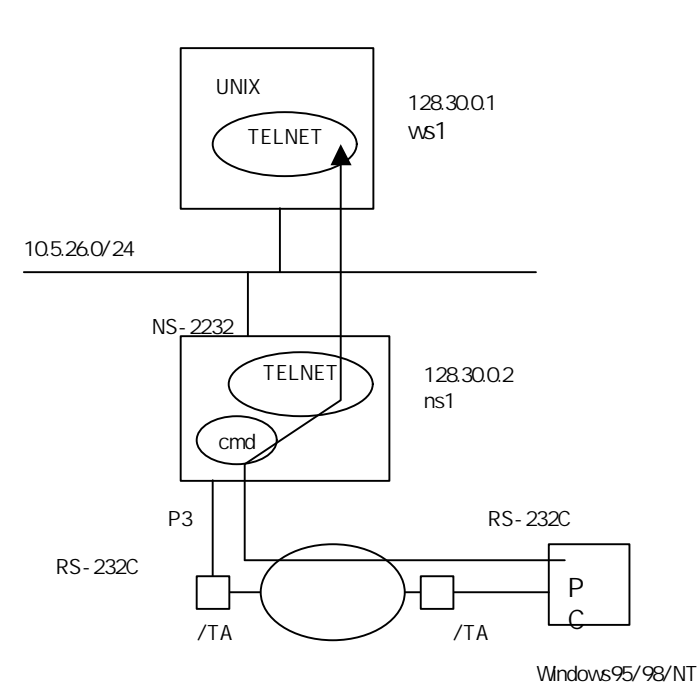

NS-2232

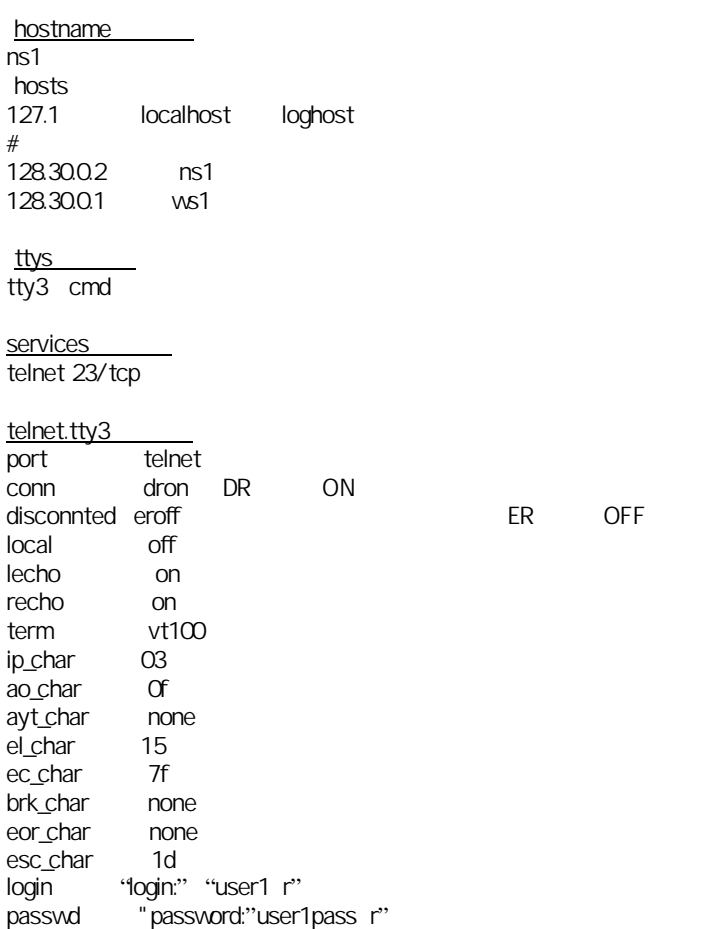

### command.tty3

#r :=AUTH["-enc"," "]

\$EX[jobs;("/bin/telnet","ws1")] #\$CLOOP[jobs;\$PROMPT[prompt];("/sbin/","/bin/","");5;al;alcnt;almax # ;" n";fgC;bgC;jobsC;stopC;killC;aliasC;historyC;promptC;loC]

1. telnet.tty3ファイル "user1""user1pass" はログインする時のログイン名、とパスワードです。 "ws1" TELNET

#### IO-DATA DFML-K56f)

B0 E1 L2 M1 N1 Q0 T V1 W0 X4 Y0 &C1 &D2 &E0 &G0 &K3 &P1 &Q5 &R1 &S0 &T5 &Y0 A1 K5 N3 V2 %C3 %E2 -K0 -SEC=0,15 S00:000 S01:000 S02:043 S03:013 S04:010 S05:008 S06:004 S07:050 S08:002 S09:006 S10:014 S11:075 S12:050 S18:000 S25:005 S26:001 S30:000 S36:007 S37:000 S38:020 S46:138 S48:007 S75:003 S76:002 S95:000

### $NS$

B0 E1 L2 M1 N1 Q1 T V1 W0 X4 Y0 &C1 &D2 &E0 &G0 &K3 &P1 &Q5 &R1 &S2 &T5 &Y0 A1 K5 N3 V2 %C3 %E2 -K0 -SEC=0,15 S00:000 S01:000 S02:043 S03:013 S04:010 S05:008 S06:004 S07:050 S08:002 S09:006 S10:014 S11:075 S12:050 S18:000 S25:005 S26:001 S30:000 S36:007 S37:000 S38:020 S46:138 S48:007 S75:003 S76:002 S95:000

### OK

ATE0Q1&W

下線部の説明】

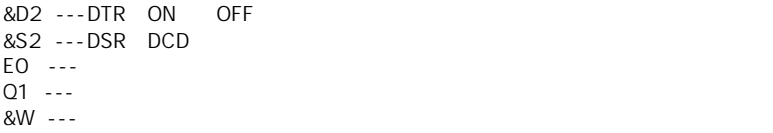

#### $NS$

tty tty